# **Accéder à la plateforme Prélude**

- 1 Saisissez dans votre navigateur l'adresse suivante : <https://prelude.unicaen.fr/>
- 2 Vous accédez à la page d'accueil de la plateforme Prélude Unicaen.

## **Créer son compte sur Prélude**

Cette fonctionnalité est réservée à tous les parcours **hors ParcourSup**. **Elle n'est pas encore active.**

## **Accès avec authentification**

**Cliquez sur "Connexion" ou "Je me connecte"**

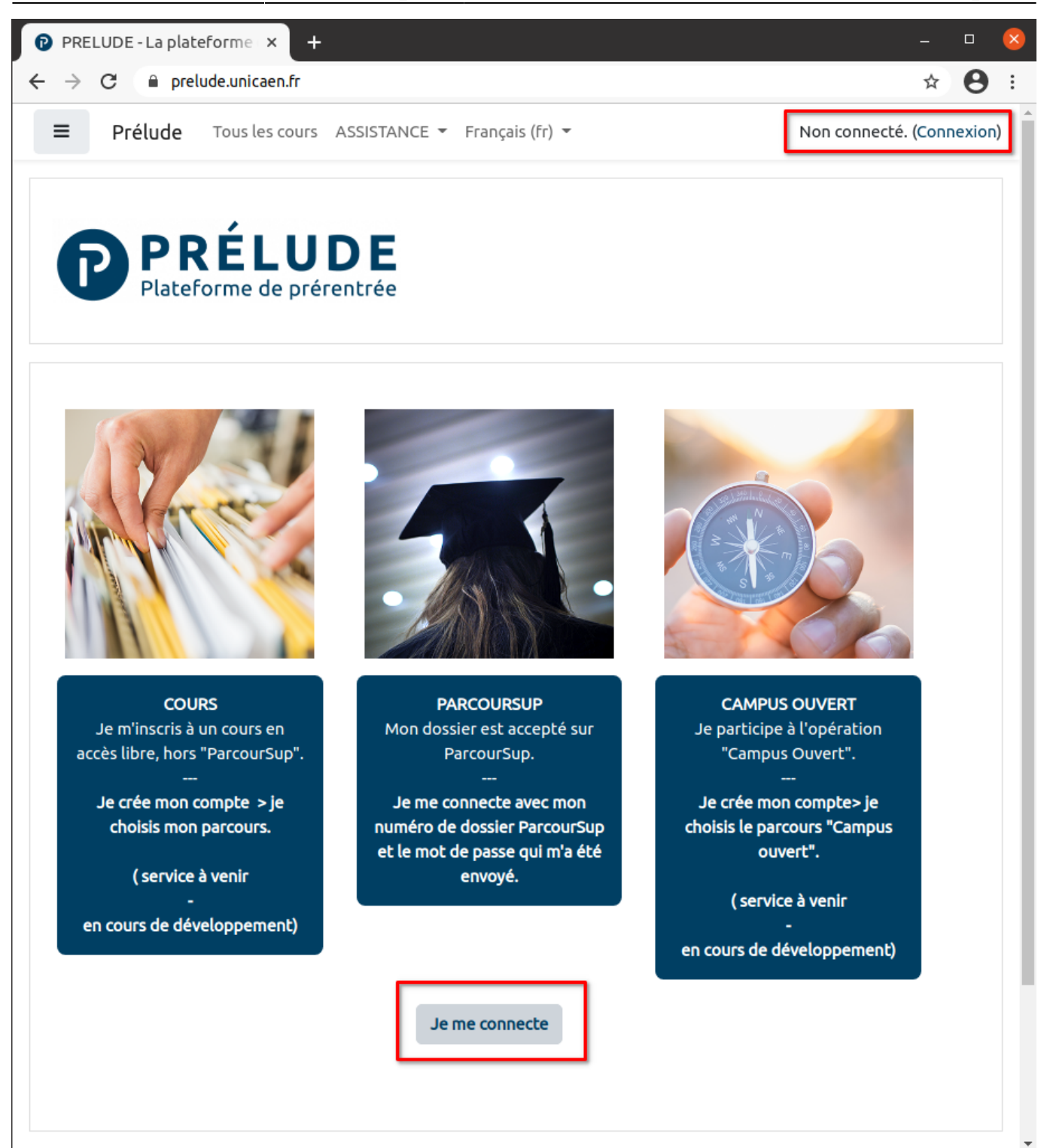

vous accéder à la page de connexion :

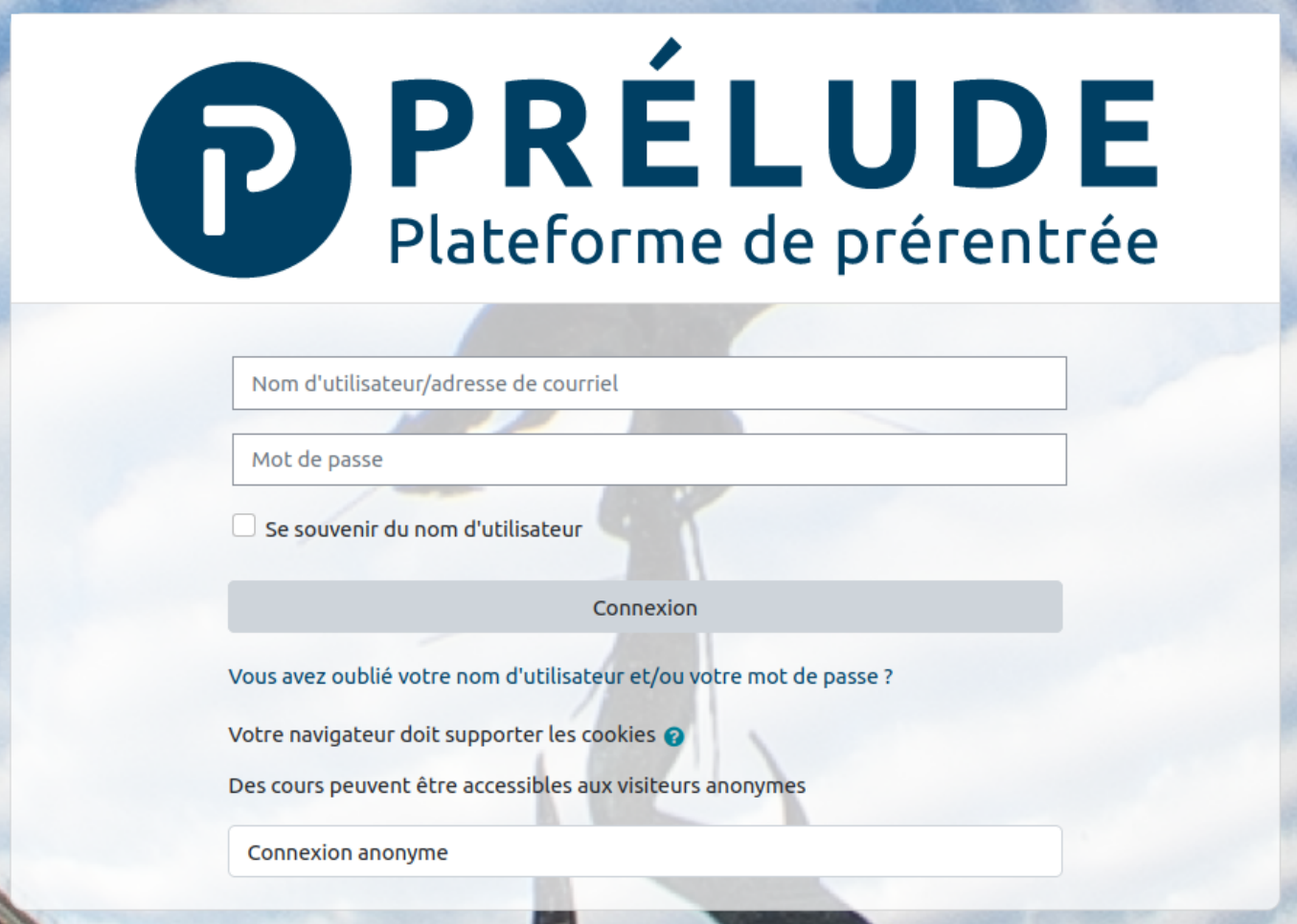

### **Vous êtes un futur étudiant ou stagiaire**

**Saisissez l'identifiant et mot de passe qui vous ont été envoyés par mail, puis modifiez votre mot de passe.**

### **Vous êtes un personnel Unicaen (Compte numérique)**

**Uniquement disponible aux personnels UNICAEN**

**Saisissez votre compte numérique : identifiant et mot de passe habituels.**

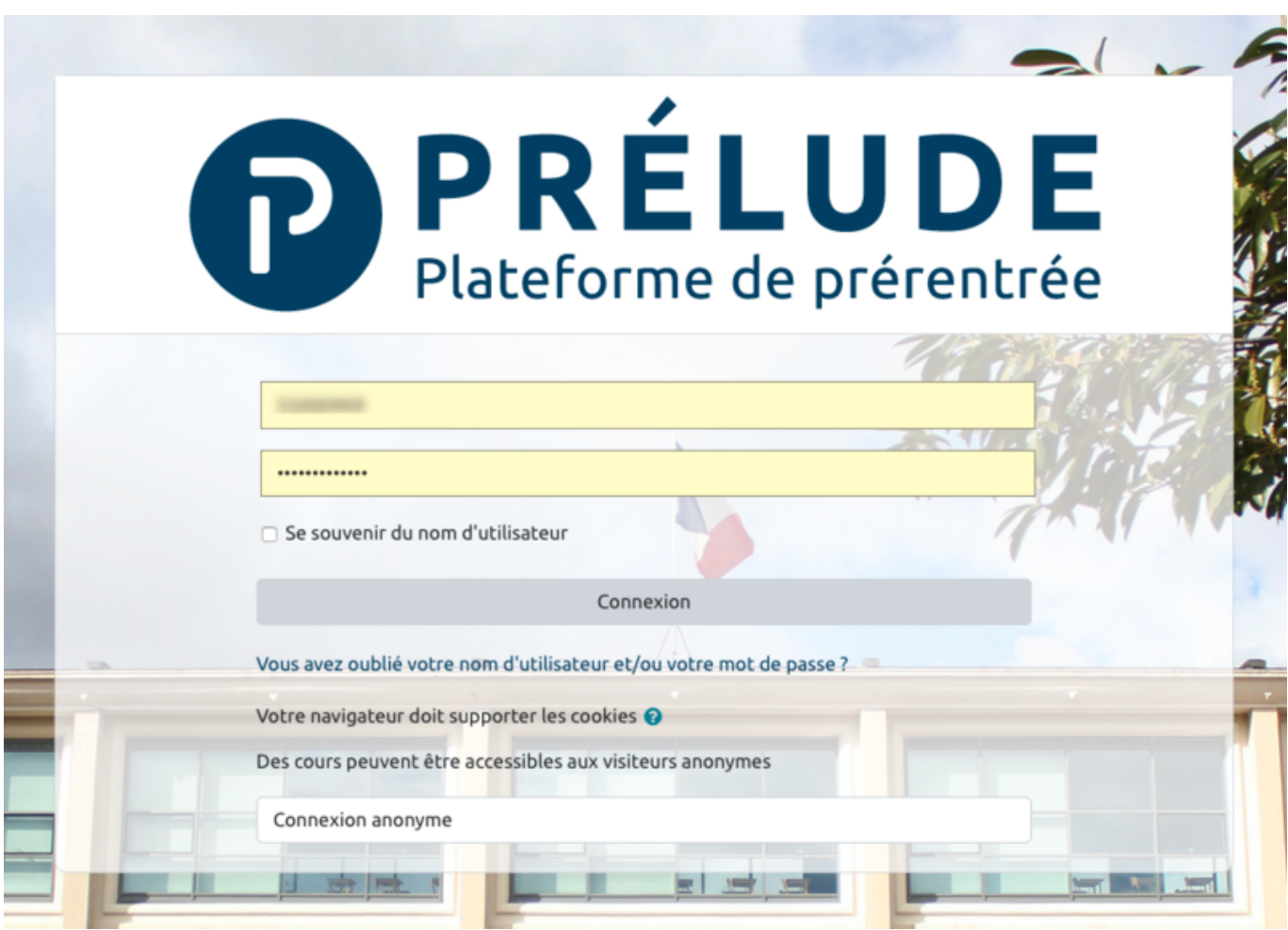

Last update: 07/05/2021 10:39 moodle:connexion\_prelude https://webcemu.unicaen.fr/dokuwiki/doku.php?id=moodle:connexion\_prelude

#### **Cliquez sur "Connexion".**

La plateforme prélude n'utilise pas la méthode d'authentification habituelle par CAS qui vous permet avec une seule authentification d'accéder à un ensemble de services numérique. En conséquence, même si vous êtes déjà authentifié sur un autre service (zimbra, Ecampus, etc.), vous devrez retaper vos codes pour accéder à Prélude.

From: <https://webcemu.unicaen.fr/dokuwiki/>- **CEMU**

Permanent link: **[https://webcemu.unicaen.fr/dokuwiki/doku.php?id=moodle:connexion\\_prelude](https://webcemu.unicaen.fr/dokuwiki/doku.php?id=moodle:connexion_prelude)**

Last update: **07/05/2021 10:39**

 $\pmb{\times}$